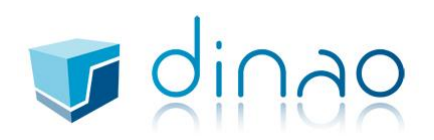

Ouvrir « Mail »

Onglet Mail > Ajouter un compte...

Choisir : « Ajouter un autre compte Mail ... »

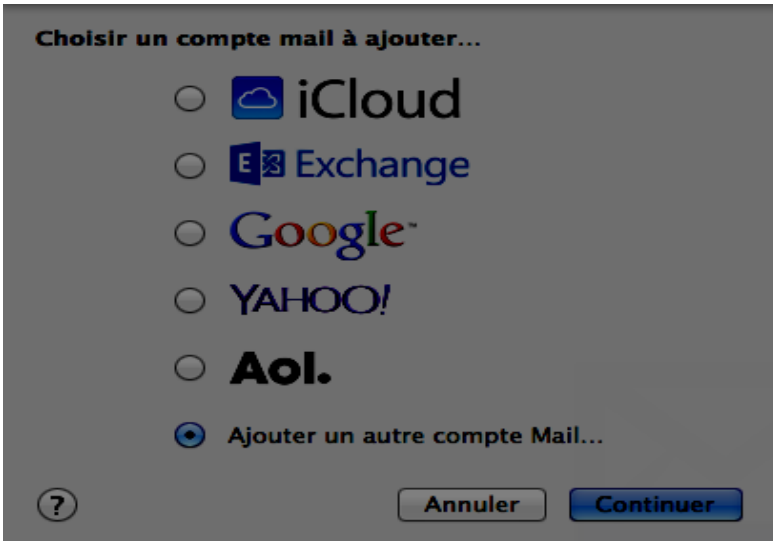

Nom complet : Nom Prénom Adresse e-mail : VOTRE ADRESSE EMAIL Mot de passe : VOTRE MOT DE PASSE

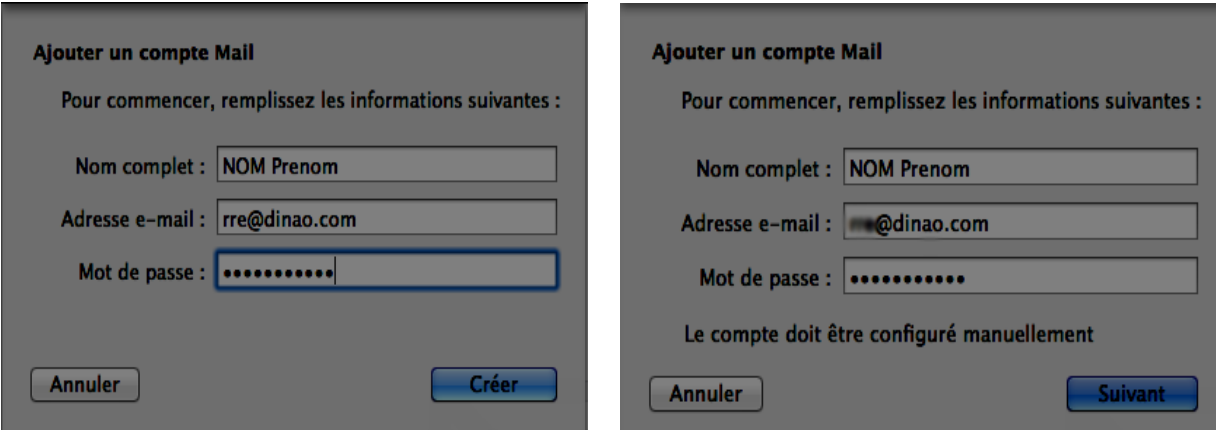

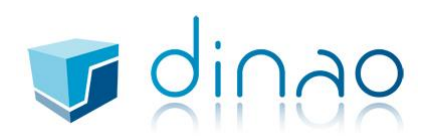

Type de compte : IMAP Serveur de messagerie : mail.dinao.com Nom d'utilisateur : VOTRE ADRESSE MAIL Mot de passe : VOTRE MOT DE PASSE

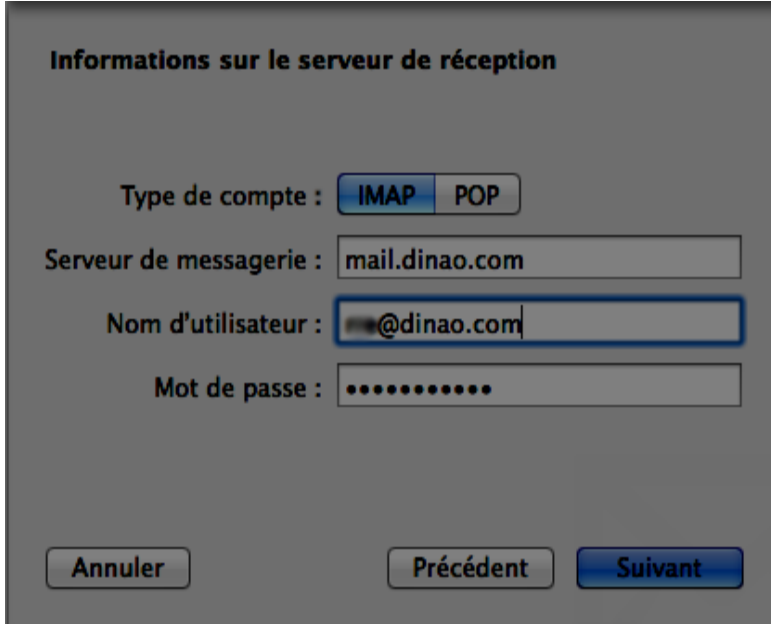

Serveur SMTP : smtp.dinao.com Nom d'utilisateur : VOTRE ADRESSE MAIL Mot de passe : VOTRE MOT DE PASSE

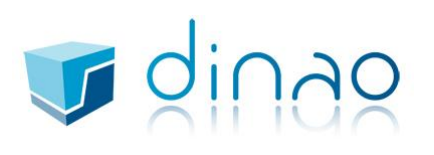

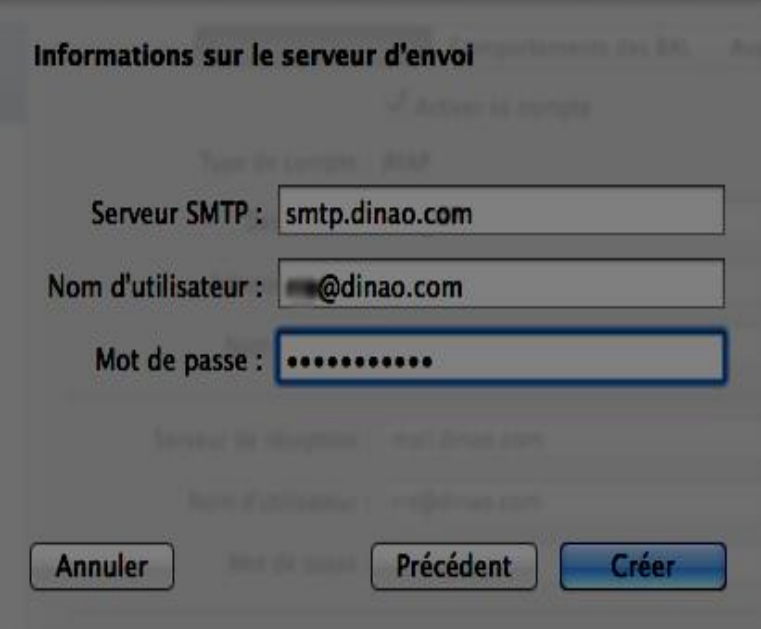